# **INSTRUCCIONES**

# **SEGUNDO EJERCICIO**

# **OFICIAL DE PRIMERA**

(Resolución de 22 de diciembre de 2023, de la Presidencia del Tribunal de Cuentas, por la que se convocan pruebas selectivas, por el sistema de concurso-oposición, para la provisión plazas de personal laboral fijo, por el turno de promoción interna)

**Miércoles 26 de junio de 2024**

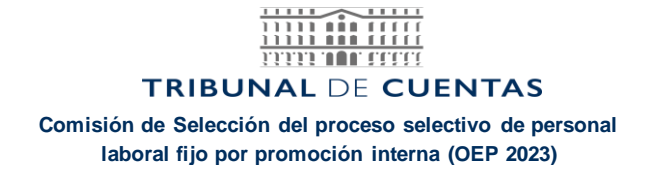

Este ejercicio consta de dos partes: una de WORD (PARTE A) y una de EXCEL (PARTE B). Cada una de ellas tiene dos secciones cuyas valoraciones son:

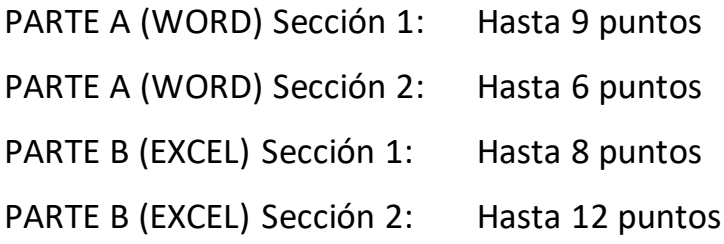

La puntuación global de este ejercicio será de 0 a 35 puntos, siendo necesario para superarlo obtener un **mínimo de 18 puntos**.

**Comisión de Selección del proceso selectivo de personal laboral fijo por promoción interna (OEP 2023)**

> Con carácter previo a la realización del ejercicio realice las siguientes acciones en el pendrive entregado:

- 1. Cree DOS carpetas, una denominada "**ORIGINALES**" y otra denominada "**SOLUCIONES**".
- 2. Mueva a la carpeta "**ORIGINALES**" todos los ficheros existentes en el pendrive.
- 3. Dentro de la carpeta "**SOLUCIONES**" cree dos carpetas, una denominada "**EXCEL**" y otra denominada "**WORD**".

Puede realizar el examen en el orden que desee (**WORD** o **EXCEL) conforme a las instrucciones correspondientes.**

 $\begin{tabular}{|c|c|c|c|} \hline \quad \quad \quad & \quad \quad & \quad \quad & \quad \quad & \quad \quad \\ \hline \quad \quad & \quad \quad & \quad \quad & \quad \quad & \quad \quad \\ \hline \quad \quad & \quad \quad & \quad \quad & \quad \quad & \quad \quad \\ \hline \quad \quad & \quad \quad & \quad \quad & \quad \quad & \quad \quad \\ \hline \quad \quad & \quad \quad & \quad \quad & \quad \quad & \quad \quad \\ \hline \quad \quad & \quad \quad & \quad \quad & \quad \quad & \quad \quad \\ \hline \end{tabular}$ **TITTE TANK STATE** 

## **TRIBUNAL DE CUENTAS**

**Comisión de Selección del proceso selectivo de personal laboral fijo por promoción interna (OEP 2023)**

# **PARTE A**

# **WORD**

Este ejercicio tiene por objetivo evaluar los conocimientos y habilidades en el uso de la herramienta ofimática Microsoft Word para el desarrollo de las tareas habituales en el TCu.

El material necesario consiste en:

- ANEXO 1: Documento entregado en papel
- MODELO 1 WORD: Documento entregado en papel
- MODELO 2 WORD: Documento entregado en papel
- Datos pag2.docx (en el pendrive)
- Datos oficio.docx (en el pendrive)
- Datos tabla combinar.xlxs (en el pendrive)

Se recomienda verificar que dispone de todo el material indicado.

# **ENTREGABLE**

Al finalizar este ejercicio, la carpeta "\SOLUCIONES\WORD" habrá de contener dos documentos denominados:

- a. Word\_ej1.docx
- b. Word\_ej2.docx

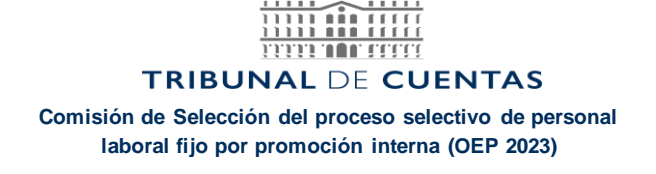

# **SECCIÓN 1**

Ejecute la aplicación Microsoft Word y abra un documento en blanco.

- 1. Se han de crear 2 estilos. Estos estilos deben actualizarse automáticamente (no grabarse en la galería de estilos) y han de estar solo en el documento que se está elaborando.
	- a. El primer estilo debe denominarse "**Exa1**" y las características serán:
		- i. Basado en estilo Normal.
		- ii. Formato de fuente:
			- Calibri 14 pto., negrita.
			- Color fuente personalizado (RGB (238,22,43)).
			- Mayúsculas.
		- iii. Formato de párrafo:
			- Alineación Justificado.
			- Espacio Anterior: 12 pto.
			- Conservar con el siguiente.
			- Interlineado sencillo.
	- b. El segundo estilo debe denominarse "**Exa2**" y las características serán:
		- i. Basado en estilo Normal.
		- ii. Formato de fuente:
			- Calibri 12 pto., negrita.
			- Color de fuente: Color personalizado (RGB (47;84;150)).
			- Mayúsculas.
		- iii. Formato de párrafo:
			- Alineación Justificado.
			- Espacio Anterior: 12 pto.
			- Conservar con el siguiente.
			- Interlineado sencillo.
- 2. Guarde el documento en la carpeta de "SOLUCIONES\WORD" con el nombre **Word\_ej1.docx**.

# **PRIMERA PÁGINA**

- 3. En caso de no estar abierto, abra el documento **Word\_ej1.docx.**
- 4. Ajuste el formato de la primera página con estas características:
	- a. Fuente: Calibri 11 pto.
	- b. Márgenes: Superior e inferior: 2,5 cm. Izquierdo y derecho: 3 cm.
	- c. No debe de tener encabezado ni pie de página.
	- d. La orientación de la página debe de ser VERTICAL
- 5. Teclee el texto contenido en el **ANEXO 1** que se le ha entregado en papel. Asegúrese de que no se introducen errores ortográficos.
- 6. La primera línea será el título del documento y ha de asignarle el estilo *"Exa1"***.** La segunda línea es el subtítulo y ha de asignarle el estilo *"Exa2"***.**
- 7. Los párrafos deben tener interlineado sencillo, y los valores de espaciado serán: "antes **0** " y "después **6**".
- 8. El texto de todo el documento debe estar en modo **"justificado".**
- 9. Guarde este documento.

# **SEGUNDA Y TERCERA PÁGINA**

- 10. Abra el fichero "Datos pag2.docx" y copie el texto que contiene al final documento "Word ej1.docx". A continuación, realice los siguientes cambios:
	- a. Fuente: Calibri 11 pto.
	- b. Márgenes: Izquierdo: 2.5 cm; Derecho: 2,5. Superior: 4 cm; Inferior 2 cm.
	- c. Orientación de esta hoja: VERTICAL.
	- d. Copie todo el texto de la página 1 y péguelo al principio de la página 2.
	- e. Los subtítulos (EUROSAI, INTOSAI) deberán tener el estilo "Exa 2".
- f. Los párrafos deben tener interlineado sencillo en lugar del predeterminado, pero se deben respetar los valores de espaciado "antes 0" y "después 6".
- g. Todo el texto ha de estar en modo "justificado".
- 11. Configure encabezado y pie de página tal y como se muestra en las páginas 2 y 3 del **MODELO 1 WORD** (en papel). El tipo de letra y formato es indistinto. El número que aparece en el pie de página ha de introducirse mediante la función de insertar número de página.
- 12. Las listas de nombres de las lenguas oficiales deben estar precedidos de viñetas "trébol negro" cada una en una línea y sin comas. La paginación de esta lista ha de ser de tipo conservar con el siguiente.
- 13. Guarde los cambios.

# **CUARTA PÁGINA**

- 14. Cree una tabla como la facilitada en la página 4 del documento MODELO 1 WORD (en papel).
- 15. Configure esta página con orientación HORIZONTAL.
- 16. Configure los márgenes de esta página: Superior e inferior: 4 cm. Izquierdo y derecho 3 cm.
- 17. Configure la fuente de la tabla como:
	- a. Arial 14pto negrita para la fila de encabezados.
	- b. Arial 12pto para el resto.
- 18. La tabla debe de estar centrada en la hoja.
- 19. El ancho de las columnas DIVISIÓN y CIUDAD ha de ser de 4,5 cm.
- 20. El ancho de las columnas 1, 2 y 3 ha de ser 2,6 cm.

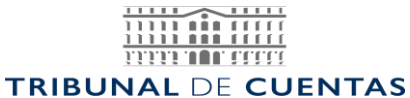

### **Comisión de Selección del proceso selectivo de personal laboral fijo por promoción interna (OEP 2023)**

- 21. El ancho de la columna TOTAL ha de ser 3,5cm.
- 22. El alto de las celdas indistinto.
- 23. El borde exterior debe de ser doble.
- 24. Guarde el documento.

Al finalizar este ejercicio, el documento **Word\_ej1.docx** deberá tener el mismo aspecto que el documento **MODELO 1 WORD** que se le ha facilitado en papel.

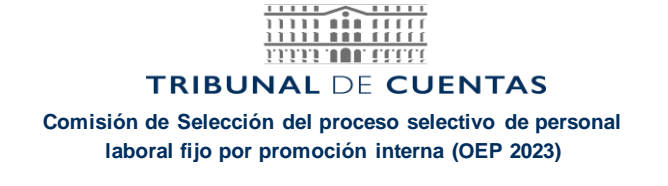

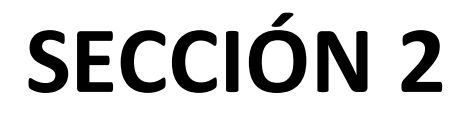

- 1. Abra el documento "Datos oficio.docx"
- 2. Coloque la firma y la fecha centrada.
- 3. Emplee la función de combinar correspondencia y configure como fuente de datos el documento "Datos tabla combinar.xlxs"
- 4. Inserte el campo [Tratamiento] en el lugar donde aparece "XX" respetando los espacios de separación.
- 5. Inserte el campo [Empresa] en el lugar donde aparece "YY" respetando los espacios de separación.
- 6. Al final del documento introduzca los campos tal como aparece en el MODELO 2 WORD, entregado en papel:

**[Tratamiento] [Empresa] [Dirección] [CP] [Municipio] ([Provincia])**

7. Obtenga todas las cartas de combinar correspondencia y guarde el documento con el nombre "**Word\_ej2.docx**" en la carpeta "\SOLUCIONES\WORD".

Al finalizar este ejercicio, el documento **Word\_ej2.docx** deberá tener el mismo aspecto que el documento **MODELO 2 WORD** que se le ha facilitado en papel.

# **HA FINALIZADO LA PRUEBA DE WORD. SI NO HA REALIZADO LA PRUEBA DE EXCEL PUEDE HACERLO A CONTINUACIÓN**

 $\begin{tabular}{|c|c|c|c|} \hline & \quad \quad & \quad \quad & \quad \quad & \quad \quad & \quad \quad \\ \hline \quad \quad & \quad \quad & \quad \quad & \quad \quad & \quad \quad & \quad \quad \\ \hline \quad \quad & \quad \quad & \quad \quad & \quad \quad & \quad \quad \\ \hline \quad \quad & \quad \quad & \quad \quad & \quad \quad & \quad \quad \\ \hline \quad \quad & \quad \quad & \quad \quad & \quad \quad & \quad \quad \\ \hline \end{tabular}$ **TITTE TO THEFT** 

## **TRIBUNAL DE CUENTAS**

**Comisión de Selección del proceso selectivo de personal laboral fijo por promoción interna (OEP 2023)**

# **PARTE B**

# **EXCEL**

Este ejercicio tiene por objetivo evaluar los conocimientos y habilidades en el uso de la herramienta ofimática Microsoft Excel para el desarrollo de las tareas habituales en el TCu.

El material necesario consiste en:

- INGRESOS Y GASTOS.xlsx (en el pendrive)
- REFERENCIAS.xlsx (en el pendrive)

Se recomienda verificar que dispone de todo el material indicado.

# **ENTREGABLE**

Al finalizar este ejercicio, la carpeta "\SOLUCIONES\EXCEL" habrá de contener dos documentos denominados:

- a. INGRESOS Y GASTOS SOLUCION.xlsx
- b. REFERENCIAS\_SOLUCION.xlsx

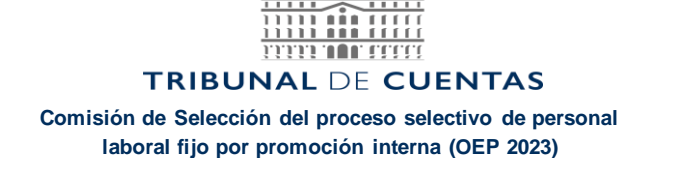

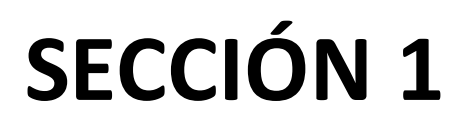

1. Abra el documento entregado denominado "REFERENCIAS.xlsx"

Contiene una tabla de retribuciones del personal laboral del Tribunal de Cuentas del año 2011.

En la celda T6 tiene una fórmula para el cálculo de la hora extraordinaria.

- 2. Modifique la fórmula utilizando referencias relativas, absolutas y mixtas para que, copiando esa fórmula al rango T7:AI48, obtenga el valor de la hora extraordinaria de cada categoría en función de número de trienios. Debe de tener en cuenta que los bordes que aparecen en las celdas deben de quedar inalterables, es decir, como figuraban al abrir la hoja.
- 3. Aplique un formato condicional a todo el rango de celdas **T6:AI47** con las siguientes condiciones:
	- a. Los valores superiores a 77 tendrán la letra roja, negrita y un relleno amarillo
	- b. Los valores inferiores a 28 tendrán la letra negra, negrita y un relleno azul claro
- 4. Guarde el fichero con el nombre "*REFERENCIAS\_SOLUCION.xlsx*" en la carpeta "**SOLUCIONES\EXCEL\**".

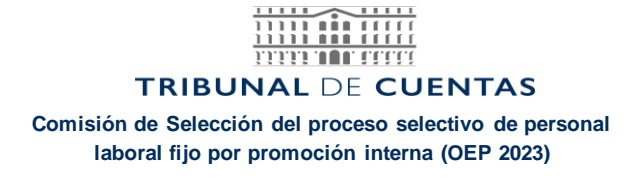

# **SECCIÓN 2**

1. Abra el documento entregado denominado "INGRESOS Y GASTOS.xlsx"

Dispone de dos hojas: "*Año 2019*" y "*FORMULAS*".

En la hoja "*Año 2019*" tiene una tabla de los gastos e ingresos del año 2019 de una economía familiar. Hay una fecha de emisión de cada concepto (F. EMISIÓN), una fecha de valor (F. VALOR), la descripción de los conceptos (DESCRIPCION), el valor (IMPORTE), el saldo (SALDO) y unas observaciones relativas a cada concepto (OBSERVACIONES).

- 2. Cree una nueva hoja denominada "CONCEPTOS ORDENADOS" y realice en ella lo siguiente:
	- a. En la columna C obtenga mediante una fórmula las descripciones (sin valores repetidos) de los conceptos (DESCRIPCION) de la hoja "*Año 2019*".
	- b. En la columna A copie el resultado obtenido como valores y ordénelos alfabéticamente.
- 3. En la hoja "FORMULAS" obtenga mediante las fórmulas más apropiadas:
	- a. El número total de los conceptos indicados que sean inferiores a -50 y cuya fecha de valor (F. VALOR) sea desde el 05/02/2019.
	- b. El importe total de los gastos donde la columna OBSERVACIONES contenga el valor "Energía".
	- c. La descripción o concepto del primer registro cuya fecha de emisión (F. EMISIÓN) se corresponda con la indicada (primer día de cada mes del año 2019).
	- d. El importe total de las descripciones indicadas cuya fecha de valor (F. VALOR) esté comprendida entre el 01/02/2019 y el 12/09/2019.

Guarde el documento con el nombre "INGRESOS Y GASTOS SOLUCION.xlsx" en la carpeta "**SOLUCIONES\EXCEL\**".

# **HA FINALIZADO LA PRUEBA DE EXCEL. SI NO HA REALIZADO LA PRUEBA DE WORD PUEDE HACERLO A CONTINUACIÓN**

# **ANEXO 1**

# **RELACIONES INTERNACIONES TRIBUNAL DE CUENTAS**

## **OLACEFS**

El Tribunal de Cuentas es miembro asociado de la Organización Latinoamericana y del Caribe de Entidades Fiscalizadoras Superiores (OLACEFS).

OLACEFS tiene 22 miembros de pleno derecho y 28 asociados.

En la actualidad, como miembro asociado de la OLACEFS, el Tribunal de Cuentas tiene reconocido el derecho a voz en las sesiones plenarias técnicas y administrativas de las Asambleas Generales, así como en las sesiones plenarias administrativas de las Asambleas Generales, así como en las sesiones plenarias administrativas de los Consejos Directivos.

El Tribunal de Cuentas asiste con regularidad a las Asambleas Generales anuales de OLACEFS, máxima instancia de la Organización, en las que además de establecer la política general de la Organización y promover la consecución de sus objetivos, se adoptan las principales decisiones financieras (aprobación del presupuesto y fijación de las cuotas de los miembros, entre otras), de estructura organizativas.

# **MODELO 1 WORD**

# **RELACIONES INTERNACIONES TRIBUNAL DE CUENTAS**

## **OLACEFS**

El Tribunal de Cuentas es miembro asociado de la Organización Latinoamericana y del Caribe de Entidades Fiscalizadoras Superiores (OLACEFS).

OLACEFS tiene 22 miembros de pleno derecho y 28 asociados.

En la actualidad, como miembro asociado de la OLACEFS, el Tribunal de Cuentas tiene reconocido el derecho a voz en las sesiones plenarias técnicas y administrativas de las Asambleas Generales, así como en las sesiones plenarias administrativas de las Asambleas Generales, así como en las sesiones plenarias administrativas de los Consejos Directivos.

El Tribunal de Cuentas asiste con regularidad a las Asambleas Generales anuales de OLACEFS, máxima instancia de la Organización, en las que además de establecer la política general de la Organización y promover la consecución de sus objetivos, se adoptan las principales decisiones financieras (aprobación del presupuesto y fijación de las cuotas de los miembros, entre otras), de estructura organizativas.

# **RELACIONES INTERNACIONES TRIBUNAL DE CUENTAS**

## **OLACEFS**

El Tribunal de Cuentas es miembro asociado de la Organización Latinoamericana y del Caribe de Entidades Fiscalizadoras Superiores (OLACEFS).

OLACEFS tiene 22 miembros de pleno derecho y 28 asociados.

En la actualidad, como miembro asociado de la OLACEFS, el Tribunal de Cuentas tiene reconocido el derecho a voz en las sesiones plenarias técnicas y administrativas de las Asambleas Generales, así como en las sesiones plenarias administrativas de las Asambleas Generales, así como en las sesiones plenarias administrativas de los Consejos Directivos.

El Tribunal de Cuentas asiste con regularidad a las Asambleas Generales anuales de OLACEFS, máxima instancia de la Organización, en las que además de establecer la política general de la Organización y promover la consecución de sus objetivos, se adoptan las principales decisiones financieras (aprobación del presupuesto y fijación de las cuotas de los miembros, entre otras), de estructura organizativas

### EUROSAI

EUROSAI se fundó en Madrid en 1990, con el propósito de favorecer las relaciones entre sus miembros en el campo de la fiscalización pública; dar respuesta a la necesidad de colaboración entre las Instituciones de Control Externo de la región europea; contribuir al acercamiento de los diferentes sistemas, procedimientos y métodos de la fiscalización pública; y enriquecer la propia labor mediante el mejor intercambio de experiencias.

Sus principios básicos son la igualdad de todos los miembros, el derecho a su libre incorporación y separación, así como el respeto a los respectivos ordenamientos jurídicos.

Las lenguas de EUROSAI son

- Alemán
- Español
- Francés
- \* Inglés
- \* Ruso.

El Comité Directivo está formado por ocho miembros (entre ellos, el Tribunal de Cuentas de España, como Secretaría General de EUROSAI) y por cuatro observadores. Le corresponde entre otras funciones aprobar el proyecto de presupuesto y someterlo al Congreso, y establecer las normas de elaboración y presentación de las cuentas por la Secretaría General y su fiscalización por los auditores

### **INTOSAI**

La Organización Internacional de Entidades Fiscalizadoras Superiores (INTOSAI) se creó en 1953 bajo los auspicios de la Organización de Naciones Unidas (ONU), con el fin de fomentar el intercambio de conocimientos y experiencias entre las EFS.

Actualmente INTOSAI cuenta con 195 miembros de pleno derecho, 5 miembros asociados y 1 miembro afiliado.

Las lenguas oficiales de INTOSAI son:

- Alemán
- Árabe
- Español
- Francés
- Inglés.

El Comité Directivo de INTOSAI está formado por veintiún miembros, elegidos con arreglo a los estatutos de la Organización. La Secretaría General radica en la sede oficial de la EFS de Austria, siendo Presidente de esta Institución el Secretario General de INTOSAI.

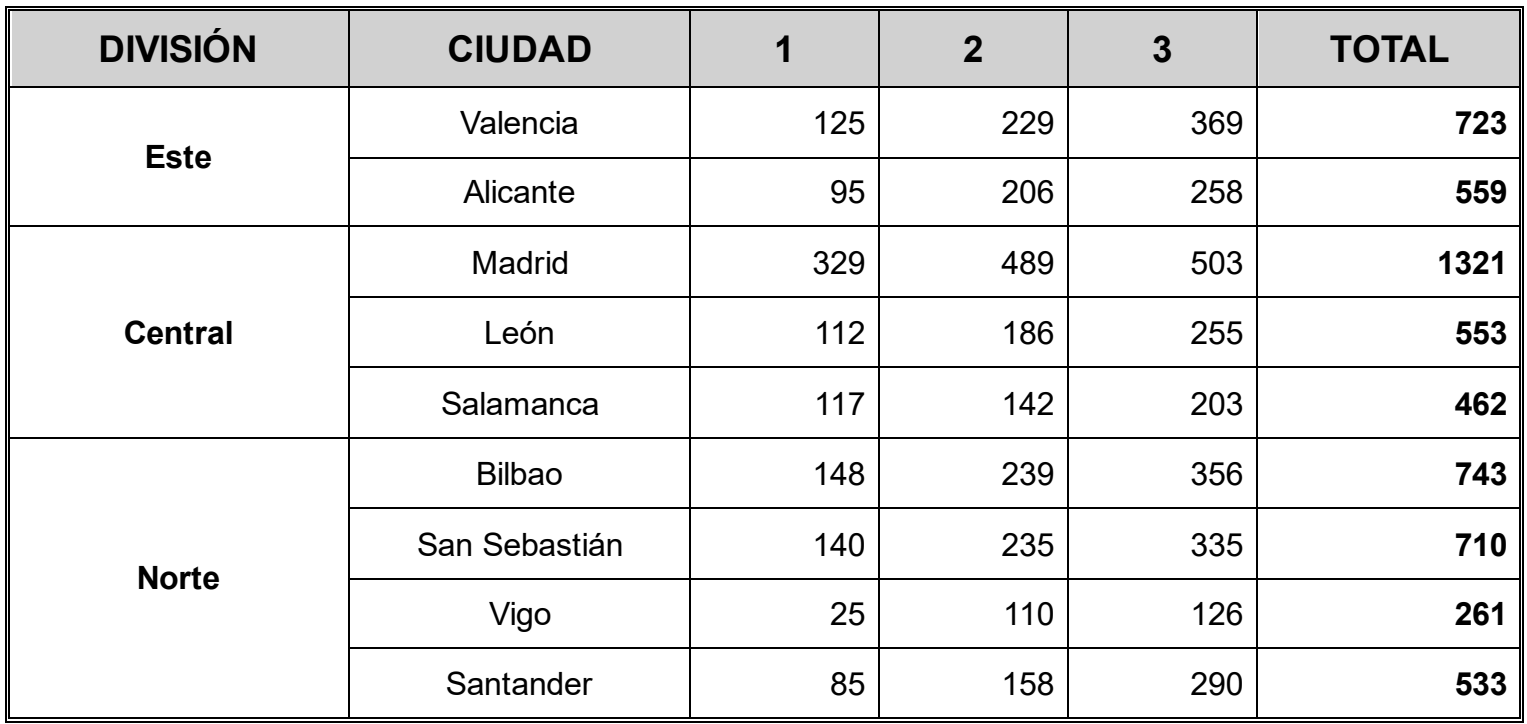

# **MODELO 2 WORD**

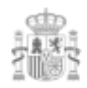

De acuerdo con lo establecido en el artículo 44 de la Ley de Funcionamiento del Tribunal de Cuentas, con la presente comunicación pongo a Ud. de manifiesto, en su condición de Sr./Sra. Presidente/a de la Autoridad Portuaria de la Bahía de Algeciras el **"ANTEPROYECTO DE INFORME DE FISCALIZACIÓN DE LA APLICACIÓN POR LAS AUTORIDADES PORTUARIAS DE LAS MEDIDAS DE REACTIVACIÓN ECONÓMICA EN EL SECTOR DEL TRANSPORTE DURANTE EL EJERCICIO 2020 Y SU INCIDENCIA SOBRE LA PLANIFICACIÓN ESTRATÉGICA DEL SISTEMA PORTUARIO ESTATAL",** a los efectos de que pueda alegar y presentar cuantos documentos y justificaciones estime pertinente en relación con el contenido del Anteproyecto.

El plazo para este trámite es de DIEZ DÍAS, prorrogable por un periodo máximo igual al concedido, siempre que la prórroga sea solicitada en plazo e invocada una causa justa.

Le ruego y agradezco de antemano su colaboración.

Madrid, a

EL CONSEJERO.

Sr./Sra. Presidente/a de Autoridad Portuaria de la Bahía de Algeciras Avenida de la Hispanidad, 12 11207 ALGECIRAS (CÁDIZ)

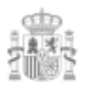

De acuerdo con lo establecido en el artículo 44 de la Ley de Funcionamiento del Tribunal de Cuentas, con la presente comunicación pongo a Ud. de manifiesto, en su condición de Sr./Sra. Presidente/a de la Autoridad Portuaria de A Coruña el **"ANTEPROYECTO DE INFORME DE FISCALIZACIÓN DE LA APLICACIÓN POR LAS AUTORIDADES PORTUARIAS DE LAS MEDIDAS DE REACTIVACIÓN ECONÓMICA EN EL SECTOR DEL TRANSPORTE DURANTE EL EJERCICIO 2020 Y SU INCIDENCIA SOBRE LA PLANIFICACIÓN ESTRATÉGICA DEL SISTEMA PORTUARIO ESTATAL",** a los efectos de que pueda alegar y presentar cuantos documentos y justificaciones estime pertinente en relación con el contenido del Anteproyecto.

El plazo para este trámite es de DIEZ DÍAS, prorrogable por un periodo máximo igual al concedido, siempre que la prórroga sea solicitada en plazo e invocada una causa justa.

Le ruego y agradezco de antemano su colaboración.

Madrid, a

EL CONSEJERO.

Sr./Sra. Presidente/a de Autoridad Portuaria de A Coruña Avenida de la Marina, 3 15001 LA CORUÑA (LA CORUÑA)

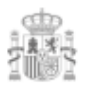

De acuerdo con lo establecido en el artículo 44 de la Ley de Funcionamiento del Tribunal de Cuentas, con la presente comunicación pongo a Ud. de manifiesto, en su condición de Sr./Sra. Presidente/a de la Autoridad Portuaria de Melilla el **"ANTEPROYECTO DE INFORME DE FISCALIZACIÓN DE LA APLICACIÓN POR LAS AUTORIDADES PORTUARIAS DE LAS MEDIDAS DE REACTIVACIÓN ECONÓMICA EN EL SECTOR DEL TRANSPORTE DURANTE EL EJERCICIO 2020 Y SU INCIDENCIA SOBRE LA PLANIFICACIÓN ESTRATÉGICA DEL SISTEMA PORTUARIO ESTATAL",** a los efectos de que pueda alegar y presentar cuantos documentos y justificaciones estime pertinente en relación con el contenido del Anteproyecto.

El plazo para este trámite es de DIEZ DÍAS, prorrogable por un periodo máximo igual al concedido, siempre que la prórroga sea solicitada en plazo e invocada una causa justa.

Le ruego y agradezco de antemano su colaboración.

Madrid, a

EL CONSEJERO.

Sr./Sra. Presidente/a de Autoridad Portuaria de Melilla Avenida de la Marina Española, 4 52001 MELILLA (MELILLA)

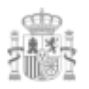

De acuerdo con lo establecido en el artículo 44 de la Ley de Funcionamiento del Tribunal de Cuentas, con la presente comunicación pongo a Ud. de manifiesto, en su condición de Sr./Sra. Presidente/a de la Autoridad Portuaria de Santander el **"ANTEPROYECTO DE INFORME DE FISCALIZACIÓN DE LA APLICACIÓN POR LAS AUTORIDADES PORTUARIAS DE LAS MEDIDAS DE REACTIVACIÓN ECONÓMICA EN EL SECTOR DEL TRANSPORTE DURANTE EL EJERCICIO 2020 Y SU INCIDENCIA SOBRE LA PLANIFICACIÓN ESTRATÉGICA DEL SISTEMA PORTUARIO ESTATAL",** a los efectos de que pueda alegar y presentar cuantos documentos y justificaciones estime pertinente en relación con el contenido del Anteproyecto.

El plazo para este trámite es de DIEZ DÍAS, prorrogable por un periodo máximo igual al concedido, siempre que la prórroga sea solicitada en plazo e invocada una causa justa.

Le ruego y agradezco de antemano su colaboración.

Madrid, a

EL CONSEJERO.

Sr./Sra. Presidente/a de Autoridad Portuaria de Santander Muelles de Maliaño, s/n 39009 SANTANDER (CANTABRIA)

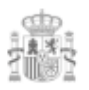

De acuerdo con lo establecido en el artículo 44 de la Ley de Funcionamiento del Tribunal de Cuentas, con la presente comunicación pongo a Ud. de manifiesto, en su condición de Sr./Sra. Presidente/a de la Autoridad Portuaria de Valencia el **"ANTEPROYECTO DE INFORME DE FISCALIZACIÓN DE LA APLICACIÓN POR LAS AUTORIDADES PORTUARIAS DE LAS MEDIDAS DE REACTIVACIÓN ECONÓMICA EN EL SECTOR DEL TRANSPORTE DURANTE EL EJERCICIO 2020 Y SU INCIDENCIA SOBRE LA PLANIFICACIÓN ESTRATÉGICA DEL SISTEMA PORTUARIO ESTATAL",** a los efectos de que pueda alegar y presentar cuantos documentos y justificaciones estime pertinente en relación con el contenido del Anteproyecto.

El plazo para este trámite es de DIEZ DÍAS, prorrogable por un periodo máximo igual al concedido, siempre que la prórroga sea solicitada en plazo e invocada una causa justa.

Le ruego y agradezco de antemano su colaboración.

Madrid, a

EL CONSEJERO.

Sr./Sra. Presidente/a de Autoridad Portuaria de Valencia Avenida del Muelle del Turia, s/n 46024 VALENCIA (VALENCIA)

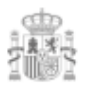

De acuerdo con lo establecido en el artículo 44 de la Ley de Funcionamiento del Tribunal de Cuentas, con la presente comunicación pongo a Ud. de manifiesto, en su condición de Sr./Sra. Presidente/a de la Autoridad Portuaria de Vigo el **"ANTEPROYECTO DE INFORME DE FISCALIZACIÓN DE LA APLICACIÓN POR LAS AUTORIDADES PORTUARIAS DE LAS MEDIDAS DE REACTIVACIÓN ECONÓMICA EN EL SECTOR DEL TRANSPORTE DURANTE EL EJERCICIO 2020 Y SU INCIDENCIA SOBRE LA PLANIFICACIÓN ESTRATÉGICA DEL SISTEMA PORTUARIO ESTATAL",** a los efectos de que pueda alegar y presentar cuantos documentos y justificaciones estime pertinente en relación con el contenido del Anteproyecto.

El plazo para este trámite es de DIEZ DÍAS, prorrogable por un periodo máximo igual al concedido, siempre que la prórroga sea solicitada en plazo e invocada una causa justa.

Le ruego y agradezco de antemano su colaboración.

Madrid, a

EL CONSEJERO.

Sr./Sra. Presidente/a de Autoridad Portuaria de Vigo Plaza de la Estrella, 1 36201 VIGO (PONTEVEDRA)

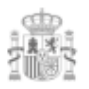

De acuerdo con lo establecido en el artículo 44 de la Ley de Funcionamiento del Tribunal de Cuentas, con la presente comunicación pongo a Ud. de manifiesto, en su condición de Sr./Sra. Presidente/a de la Autoridad Portuaria de Motril el **"ANTEPROYECTO DE INFORME DE FISCALIZACIÓN DE LA APLICACIÓN POR LAS AUTORIDADES PORTUARIAS DE LAS MEDIDAS DE REACTIVACIÓN ECONÓMICA EN EL SECTOR DEL TRANSPORTE DURANTE EL EJERCICIO 2020 Y SU INCIDENCIA SOBRE LA PLANIFICACIÓN ESTRATÉGICA DEL SISTEMA PORTUARIO ESTATAL",** a los efectos de que pueda alegar y presentar cuantos documentos y justificaciones estime pertinente en relación con el contenido del Anteproyecto.

El plazo para este trámite es de DIEZ DÍAS, prorrogable por un periodo máximo igual al concedido, siempre que la prórroga sea solicitada en plazo e invocada una causa justa.

Le ruego y agradezco de antemano su colaboración.

Madrid,

EL CONSEJERO.

Sr./Sra. Presidente/a de Autoridad Portuaria de Motril Recinto Portuario 18613 MOTRIL (GRANADA)